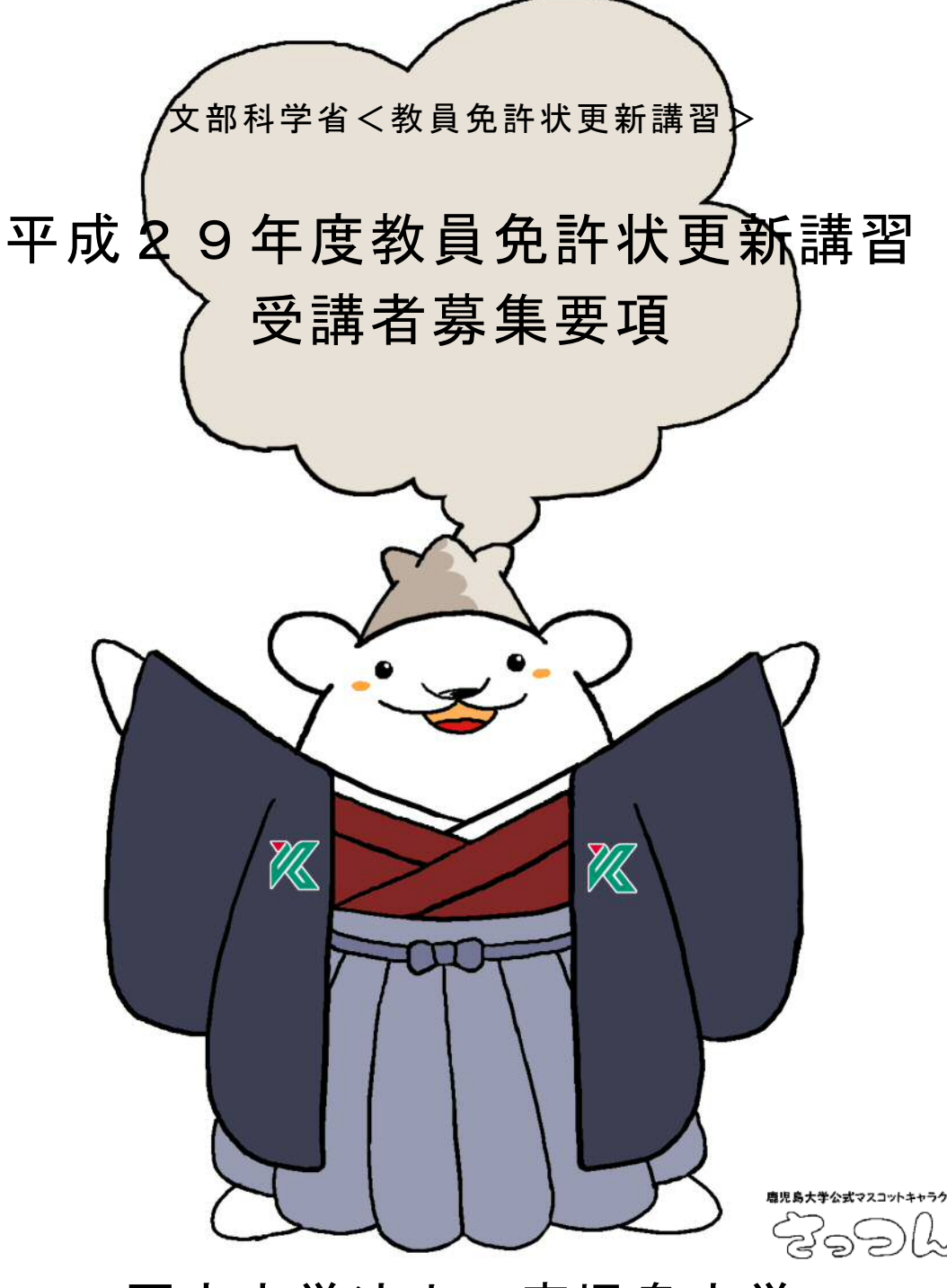

# 国立大学法人 鹿児島大学

鹿児島大学教員免許状更新講習推進室(学生部教務課)

- [住 所] 〒890-0065 鹿児島市郡元 1 2 1 3 0
- [T E L] 099-285-7308・ 7314

(受付時間) 9 時~ 17 時 月曜日~金曜日(祝日を除く)

- [F A X] 099-285-8808
- [E-mail] okmk@kuas.kagoshima-u.ac.jp

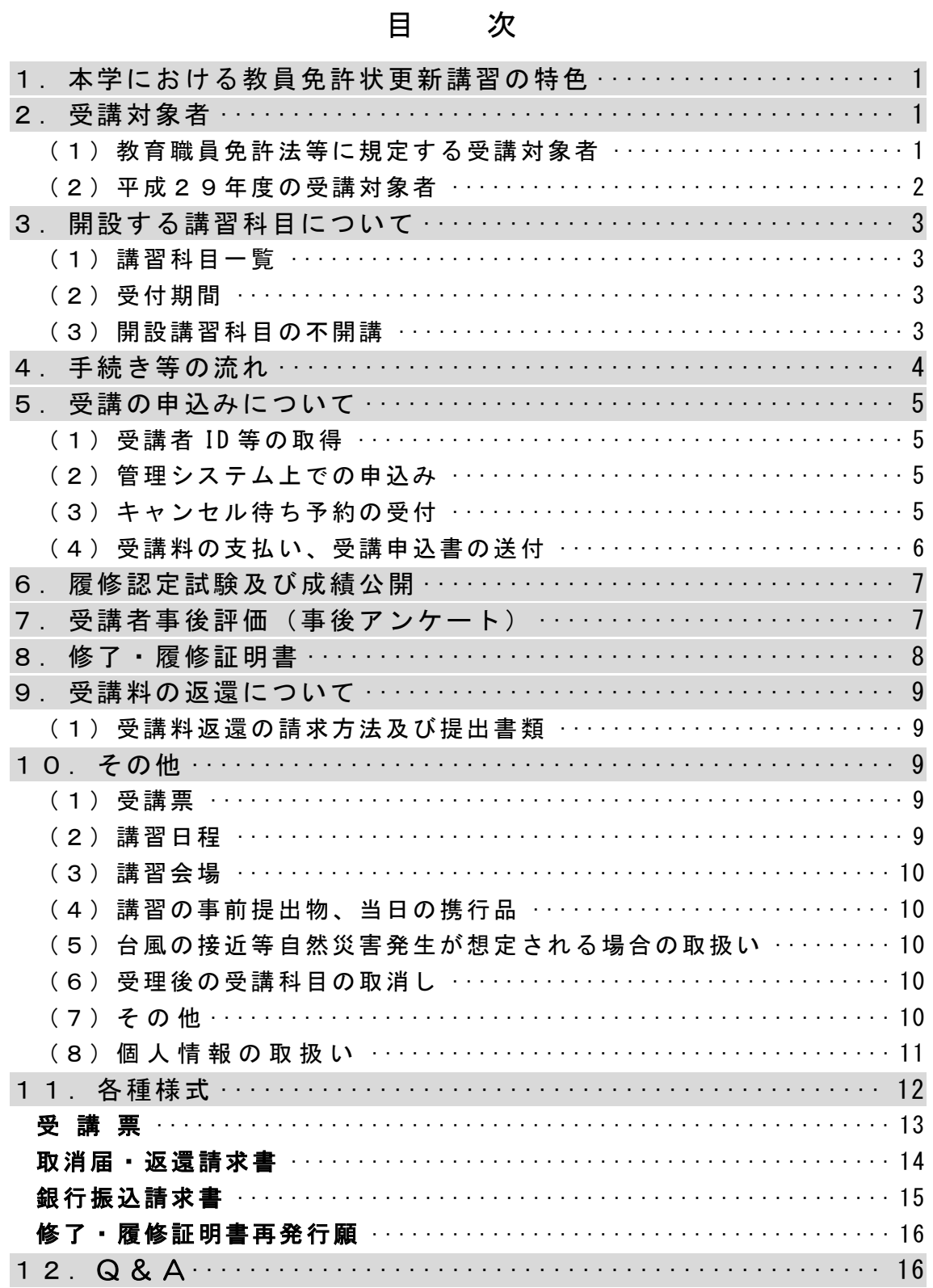

 教員免許状更新講習は、教育職員免許法第9条の3の規定に基づき、文部科学大臣 の認定を受けて実施されるものです。

 鹿児島大学(以下「本学」という。)は、平成29年度において、以下の要領で受 講者の募集を行います。

## 1.本学における教員免許状更新講習の特色

本学において実施される講習には、次のような特色があります。

- ・ 総合大学の特色を生かした、すべての免許種へ対応できる講習の実施。
- ・ 多くの離島を有するという地域特性に配慮し、奄美市等での実施。
- ・ 医学・歯学分野からも選択科目を揃えるなど、ユニークな選択科目の提供。

\*「教員免許更新制」に関する詳細は、文部科学省のホームページをご覧くださ い。

## URL http://www.mext.go.jp/a\_menu/shotou/koushin/index.htm

## 2.受講対象者

教員免許状更新講習の受講対象者は、教育職員免許法をはじめとする関係法令に 規定されています。その内訳は、免除対象者と認められた者を除き、概ね次のとお りとなっていますが、講習を受けようとする方が受講の対象者に該当するかどうか については、各自の責任において、文部科学省のホームページ、あるいは、所属す る学校等を管轄する都道府県の教育委員会等で確認してください。

#### (1)教育職員免許法等に規定する受講対象者

- ① 非常勤を含む現職教員
- ② 実習助手、寄宿舎指導員、学校栄養職員、養護職員
- ③ 教員採用内定者
- ④ 教育委員会や学校法人などが作成した臨時任用(または非常勤)教員リ ストに登載されている者
- ⑤ 過去に教員として勤務した経験のある者
- ⑥ 認定こども園で勤務する保育士
- ⑦ 認可保育所で勤務する保育士
- ⑧ 幼稚園を設置している者が設置する認可外保育施設で勤務する保育士 など

(2)平成29年度の受講対象者

## ①教諭または養護教諭の旧免許状保持者(平成 21 年 3 月 31 日以前に免許の授与 を受けた人・免許状に有効期限の記載のない人)の場合

①-1 平成30年3月31日が修了確認期限となる者

|                         | 生 | - 年 - 月 | 日 |  | 教員免許状更新講習受講期間及び<br>更新講習修了確認申請期間 |
|-------------------------|---|---------|---|--|---------------------------------|
| 昭和37年 4月 2日~昭和38年 4月 1日 |   |         |   |  | 平成28年2月1日~<br>平成30年1月31日        |
| 昭和47年 4月 2日~昭和48年 4月 1日 |   |         |   |  |                                 |
| 昭和57年 4月 2日~昭和58年 4月 1日 |   |         |   |  |                                 |

①-2 平成31年3月31日が修了確認期限となる者

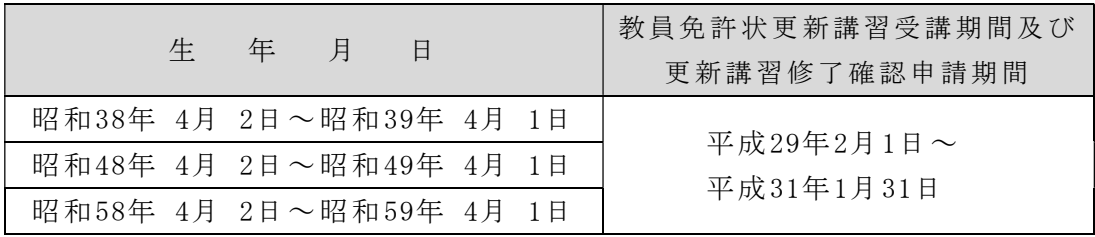

## ② 栄養教諭の旧免許状保持者の場合

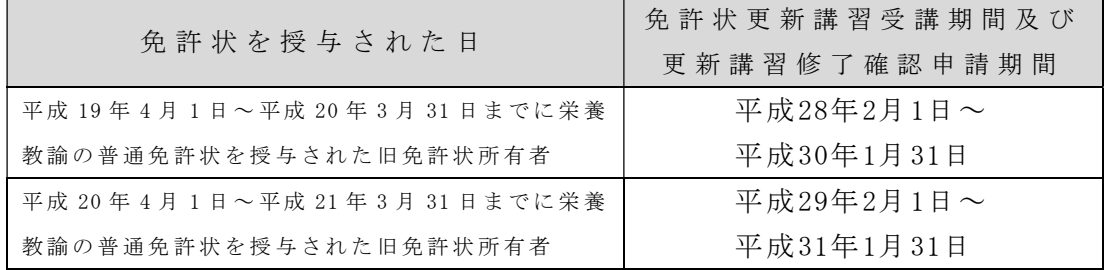

※平成 21 年 3 月 31 日までに教諭又は養護教諭の免許の授与を受けたことがあり、 平成 21 年 4 月以降に栄養教諭免許状を授与された方については、表①に従って修 了確認期限が割り振られます。

その方のうち、栄養教諭としてお勤めの現職教員の方は、表①によって割り振られ る最初の修了確認期限の日が、栄養教諭免許状を授与された日から 10 年を経過し ていない場合に、修了確認期限の延期の申請を行うことができます。

## ③ 新 免 許 状 所 持 者 ( 平成 21 年 4 月以 降 に 初 め て 免 許 状 を 授 与 さ れ た 方 )

新免許状(平成 21年 4月以降に初めて免許状を授与された方の免許状)には、 10 年の有効期間が付されます。有効期間は、その免許状に係る所要資格を得た日 から 10 年後の年度末となります。

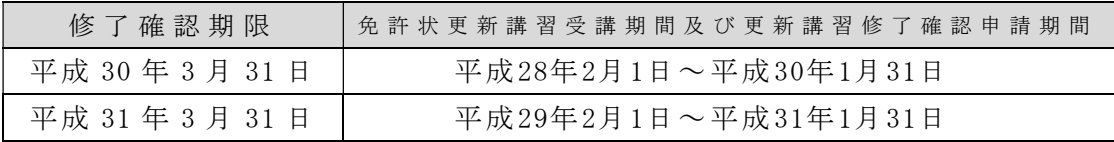

3.開設する講習科目について

免 許 状 更 新 講 習 の 受 講 期 間 に 、合 計 3 0 時 間 以 上 の 講 習 を 受 講 ・ 修 了 す る 必 要 が あ り ま す 。 3 0 時 間 の う ち 、 「 必 修 領 域 」 を 6 時 間 以 上 、 「 選 択 必 修 領 域 」 を 6 時 間 以 上 、 「 選 択 領 域 」 を 1 8 時 間 以 上 、 受 講 · 修 了 する必要があります。

(1)講習科目一覧

開設する講習科目は、本学ホームページの教員免許状更新講習サイト及び管 理システムの「講習科目一覧」で閲覧することができます。

必修科目、選択必修科目は、すべての受講対象者が受講することができます。 選択科目については、旧免許状所持者と新免許状所持者では、講習科目の選 択基準が異なりますので、ご注意ください。

※受講対象者のうち旧免許状所持者は、現在就いている職又はこれから就 くことを希望している職に対応した選択領域講習を受講する必要がありま す。例えば、「教諭」と「養護教諭」の免許状を持つ現職の養護教諭は対象 職種に「養護教諭」を含む講習を18時間受講すれば、「教諭」と「養護教 諭」の両方の免許状を更新できます。

※受講対象者のうち新免許状所持者は、所持する教員免許状の免許種に対 応した選択領域講習を受講する必要があります。例えば、「教諭」と「養護 教諭」の免許状を持つ者が両方の免許状を更新するためには、現在の職にか かわらず、対象職種に「教諭」を含む講習と「養護教諭」を含む講習を、そ れぞれ18時間受講しなければなりません。一つの講習に複数の対象職種が 設定されている場合、当該講習を受講すれば複数の免許状の更新のために使 用できます。

なお、管理システムでは、科目ごとにシラバスを掲載しており、当該科目の 対象となる学校種や免許種等について、更に詳しい情報を記載していますので、 受講申込の参考にしてください。

(2)受付期間

平成29年4月18日(火)午前6時から、先着順で受付を開始します。

なお、受付期間は、原則として各講習科目の開講日を起算日とした3週間前ま でとなります。

(3)開設講習科目の不開講

各講習科目において、受講申込者数が7名未満であった場合には、当該科目 は原則として不開講とします。

この場合、不開講となった科目の受講申込者に対する、講習科目の振替、受 講料返還等の諸手続きについては、その都度メールでお知らせします。

## 4.手続き等の流れ

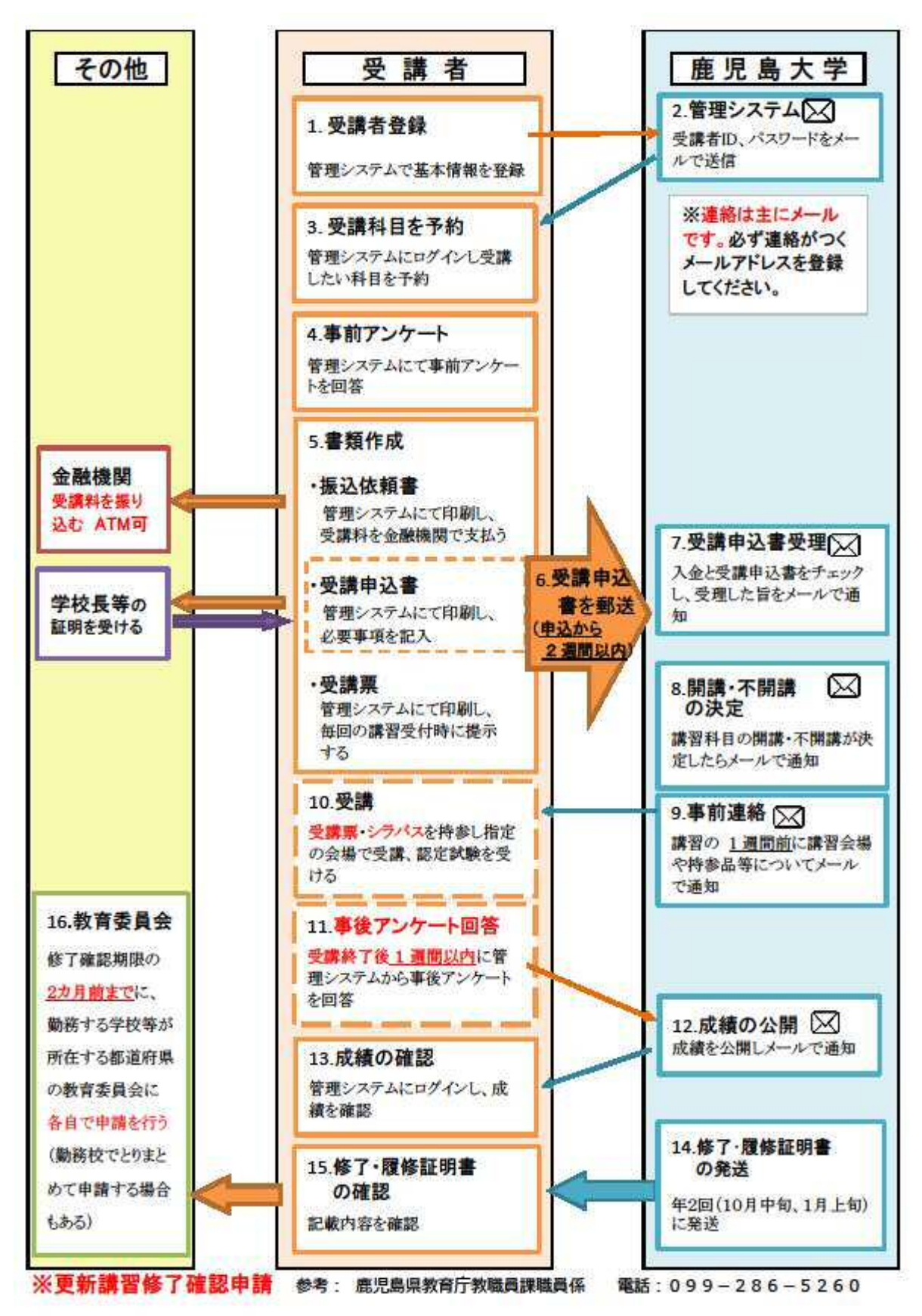

## 5.受講の申込みについて

本学教員免許状更新講習はインターネット(Web)上の「教員免許状更新講習 管理システム」(以下「管理システム」という。)にて、受講の申込みが必要です。 スマートホン、タブレット端末からの申込は、動作保障をしておりませんので、パ ソコンから登録してください。

「管理システム」のURL https://www.kuaskmenkyo.necps.jp/kagoshima/

(1)受講者 ID 等の取得

受講希望者は、申込みに先立ち、受講者 ID とパスワードを取得する必要があ ります。受講者 ID 等は、管理システムトップページの「受講者登録」から取得 してください。

携 帯 電 話 の メ ー ル ア ド レ ス を 登 録 さ れ る 場 合 は 、 以 下 の 2 つ の メ ー ル ア ド レ ス が 受 信 で き る よ う に 設 定 し て く だ さ い 。

okmk@kuas.kagoshima-u.ac.jp (鹿児島大学教員免許状更新講習推進室) kmenkyo@necps.jp (教員免許状更新講習管理システム)

(2)管理システム上での申込み

受講の申込みは、管理システムから、受講者 ID とパスワードを入力してログ インし、手続きを行います。各講習科目の受付状況は、管理システムの「予約 受付状況」で参照することができます。また、講習科目によっては、受付終了 日を待たずに受講定員を満たす場合がありますが、キャンセル待ち予約をする ことができます。

管理システムによる主な手続きは、次のとおりです。

- ① 受講科目の予約申請
- ② 事前アンケートの回答
- ③ 振込依頼書の作成及び印刷
- ④ 受講申込書の作成及び印刷
- ⑤ 受講票の印刷
- (3)キャンセル待ち予約の受付

キャンセル待ち予約の受付ができる科目については、

## 平成29年4月18日(火)から平成29年5月9日(火)までの間、受付 を行います。

講習に欠員が生じた場合等には、キャンセル待ち予約の先着順に繰り上げを 行い、当該者に連絡メールを差し上げますので、「管理システム」による手続 き(事前アンケート登録、受講申込書作成、受講料の支払)を進めて下さい。

(4)受講料の支払い、受講申込書の送付

管理システム上での申込みが終了したら、受講料を金融機関等で支払い、そ の後、受講申込書を送付してください。書類が大学で受理された時点で、正式 な受講申請の完了となります。

1)受講料の支払

5の(2)の③により印刷した振込依頼書を使用し、受講申込科目に応じ た受講料を振り込んでください。ATM およびインターネットバンキングも 利用いただけます。振込先は「鹿児島銀行」の大学専用の口座となります。

## ※ **ATM** で振り込む場合は、「依頼人氏名」の前に「受講者 **ID**」の最初の「77」を除い た下8桁を入力してください。

例)受講者ID「7717001234」、受講者名「更新 太郎」の場合 『17001234コウシン タロウ』

- 【振込先】 一

預 金 者 名 義: 国立大学法人鹿児島大学長 『 ダイ ) カ ゴ シ マ ダ イ ガ ク チ ヨ ウ 』 振 込 先 銀 行 名 : **鹿 児 島 銀 行** 文 店 : **鴨 池 支 店 預 金 種 目: 普诵 日 口座番号: 3 4 5 6 3 7 8** 

※ 平成 28 年度と振込口座が違いますのでご注意ください。

2)受講申込書の送付

受講料を支払った後、受講科目の予約申請をした日から2週間以内に届く ように、受講申込書を送付してください。期限内に届かなかった場合は無効 となり、取り消されますので、期限を厳守してください。

【チェック項目】

- □ 受講料の振込日を記入しましたか。 □ 受講申込書の氏名、ふりがな、生年月日、連絡先、勤務先に誤りはありません か。(誤りがあった場合、管理システムの「ユーザー情報の変更」より修正し てください。)
- □ 申込印欄に押印しましたか。
- 顔写真を所定の欄に貼りましたか。<br>□
- │ ロ 修了確認期限は正しいですか。<br>│ (表示されていない場合「ユーザー情報の変更」でご確認下さい。)
- □ 証明者記入欄に証明の押印がありますか。(私印は不可です。)<br>│ 〔 ( 参考 )○ 受 講対 象者の 証 明方 法に つ いて ( P21) 参 照〕
- が □ 選択 領域 で お申 し込み い ただ いた 講 習は 、履修 認 定の 対象 と なる 講習で す か 。

 申込書が複数枚にわたる場合、初回提出分の1枚目にのみ、写真を貼付し、 所属長等の証明を受けてください。2 回目以降の提出の際には、1 枚目のみを 印刷し、申込印を押印して送付してください。写真、所属長の証明は必要あ りません。

※ 提出書類は返却しませんので、必要に応じて写しを保管してください。

【送付先】

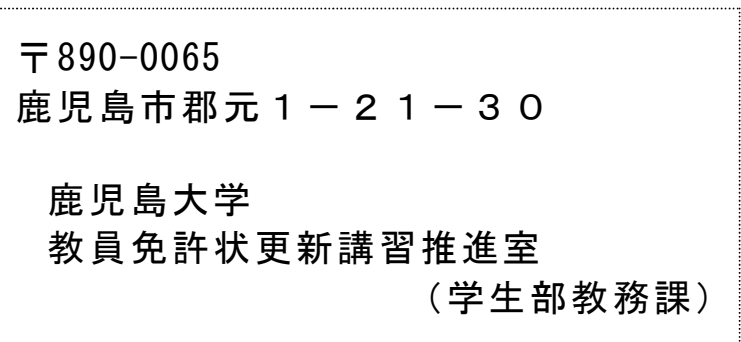

6.履修認定試験及び成績公開

講習科目ごとに履修認定試験(評価テスト)が実施され、成績は、認定又は不認 定として判定されます。

履修認定試験の成績は、講習終了後、概ね1か月~2か月後に公開されます。不 認定とされた場合は、再試験又は他の科目の受講が必要となり、手続き等について その都度メールでお知らせします。

## 7.受講者事後評価(事後アンケート)

教員免許状更新講習では、今後の講習の改善のために、受講者から講習の内容・ 方法、運営面等について事後評価(事後アンケート)をとることになっています。 事後アンケートの回答は、受講者の履修認定に係る評価には一切影響を与えませ ん。

## 各講習の受講修了後1週間以内に、管理システムから回答してください。

なお、この事後アンケートに回答しなかった場合は、成績が公開されず、修了・履 修証明書も発行されませんので、必ず回答してください。

## 8.修了・履修証明書

本学の教員免許状更新講習は、6月から12月まで開講します。修了・履修証明 書発行は、次のとおり2回に分けて行います。

> 第1回:平成29年10月頃(6月から9月までの講習科目) 第2回:平成30年1月上旬(10月から12月までの講習科目)

## \*修了 ・履修証明書の再発行を希望する場合

修了·履修証明書の再発行を希望する場合は、「修了·履修証明書再発行願」(P16) を印刷し、必要事項を記入の上、指示された書類を同封して、郵送又は持参によ り請求してください。再発行願は、本学ホームページからも印刷できます。

<同封する書類>

- ① 本人確認のための身分証明書(運転免許証、パスポート、健康保険証のいず れか)のコピー
- ② 返信用封筒(長形3号封筒に82円切手を貼付し、住所、氏名等を明記した もの)

※ 郵送による請求の場合、封筒の表に「修了·履修証明書再発行願」と 朱書きしてください。

## 9.受講料の返還について

受講料支払後に、やむを得ない事情により受講を取消す場合は、支払われた受講 料から、取消しに係る手数料等を差し引いた残金をお返しします。

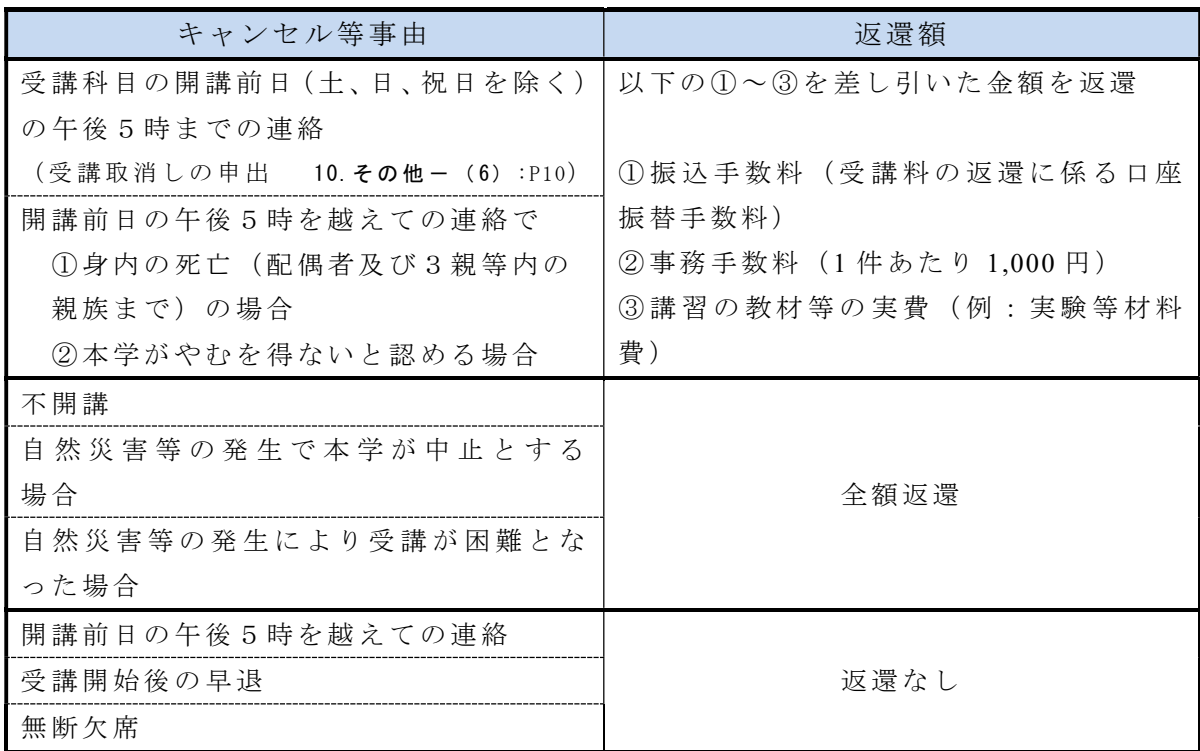

#### (1)受講料返還の請求方法及び提出書類

受講取消し申出の日から2週間以内に、「取消届·返還請求書」(P14)及 び「銀行振込請求書」( P15)に必要事項を記入の上、郵送(消印有効)又は持 参により提出してください。2週間を過ぎると原則として、受講料の返還は行 いません。返還請求の書類は、本学ホームページか ら も 印 刷 で き ま す 。

- 10.その他
	- (1)受講票

講習当日は、受講票を必ず持参し、受付時に提示してください。(受講票に は、写真を貼付してください。)

(2)講習日程

集合時間、講義時間等は、シラバスに掲載していますので、確認してくださ い。(管理システムのトップページ-MENU-講習科目一覧で確認できます。) (3)講習会場

講習会場は、シラバスに記載しています。郡元キャンパス以外の講習会場が ありますので、シラバスをご覧の上、鹿児島大学教員免許状更新講習のホーム ページで会場をご確認ください。

受講者用の駐車場はありませんので、公共交通機関の利用をお願いします (やむを得ない事情がある場合は、早めにご相談ください。直前の申し出は、 受けられない場合があります)。

また、大学構内は原則禁煙です。指定場所以外での喫煙はご遠慮下さい。

#### (4)講習の事前提出物、当日の携行品

講習によっては、事前のレポート提出、講習当日の携行品、受講の際の注意 点等について指示があります。この場合には、シラバスの備考欄に記載します。 また、講習の1週間前に事前連絡メールが配信されますので、必ずご確認くだ さい。

#### (5)台風の接近等自然災害発生が想定される場合の取扱い

- 1 ) 台 風 接 近 等 自 然 災 害 発 生 に よ り 、 当 日 の 講 習 会 場 を 含 む 地 域 に 暴 風 警 報 等 が 発 令 さ れ た 場 合 、 事 故 防 止 、 安 全 確 保 の た め 講 習 は 中 止 または、延期となります。
- 2 ) 台 風 の 夜 間 通 過 、 進 路 変 更 等 当 日 の 講 習 会 場 を 含 む 地 域 の 安 全 が 予 想 さ れ 、 講 習 を 実 施 す る と し た 場 合 で も 、 講 習 開 始 の 2 時 間 前 ま でに暴風警報等が解除されなければ、講習は中止、または延期とな ります。
- 3 ) 講 習 の 中 止 は 、 原 則 と し て 講 習 日 前 日 の 1 2 時 ( 正 午 ) 現 在 の 情 報に基づき決定し、「管理システム」及び本学教員免許状更新講習 HP に 掲 載 し 、 電 子 メ ー ル で お 知 ら せ し ま す 。
- (6)受理後の受講科目の取消し

受講取消しは、開講前日(土、日、祝日を除く)の午後5時までの連絡メー ル、FAX又は郵便(文書形式の書類)により受け付け、当該受信日を、取消 し申出の日とします。(メールの件名に受講者 **ID** と氏名を入力し、本文に用 件を入力してください。)

ただし、メール等での申出が間に合わないような緊急時に限り、電話での申 出を認めますので、後から、メール、FAX又は郵便で連絡してください。

## 取消し後は、今年度中に当大学で開講される他の科目への振替、ま たは手数料等を差し引いて受講料を返還することが可能です。

(7)そ の 他

学内の食堂は利用できない場合もありますので昼食は、各自持参することを お勧めします。

また、講習会場によって環境の相違がありますので、クッションや体温調節 のための上着・ひざかけ等を持参されても構いません。その他「12.Q&A」 のページをご覧ください。

飲み物の持ち込みはできますが、受講中は、水分補給以外の飲食はご遠慮く ださい。

その他、配慮を希望される方は申込書に記入いただく等、早めにご 相談ください。

#### (8)個 人 情 報 の 取 扱 い

教員免許状更新講習で得た個人情報は、教員免許状更新講習実施のためにの み使用し、他の目的での使用又は第三者に提供することはありません。

## 11.各種様式

- 11-1 受講票 (P13)
- ・ 11-2 取消届・返還請求書( P14)
- ・ 11-3 銀行振込請求書( P15)
- · 11-4 修了·履修証明書再発行願 (P16)

【封筒貼付用】切り取ってお使いください。

〒 890-0065 鹿児島市郡元1-21-30 鹿児島大学

教員免許状更新講習推進室

(学生部教務課)

〒 890-0065 鹿児島市郡元1-21-30 鹿児島大学 教員免許状更新講習推進室 (学生部教務課)

 $\overline{7}890-0065$ 鹿児島市郡元1-21-30 鹿児島大学 教員免許状更新講習推進室

(学生部教務課)

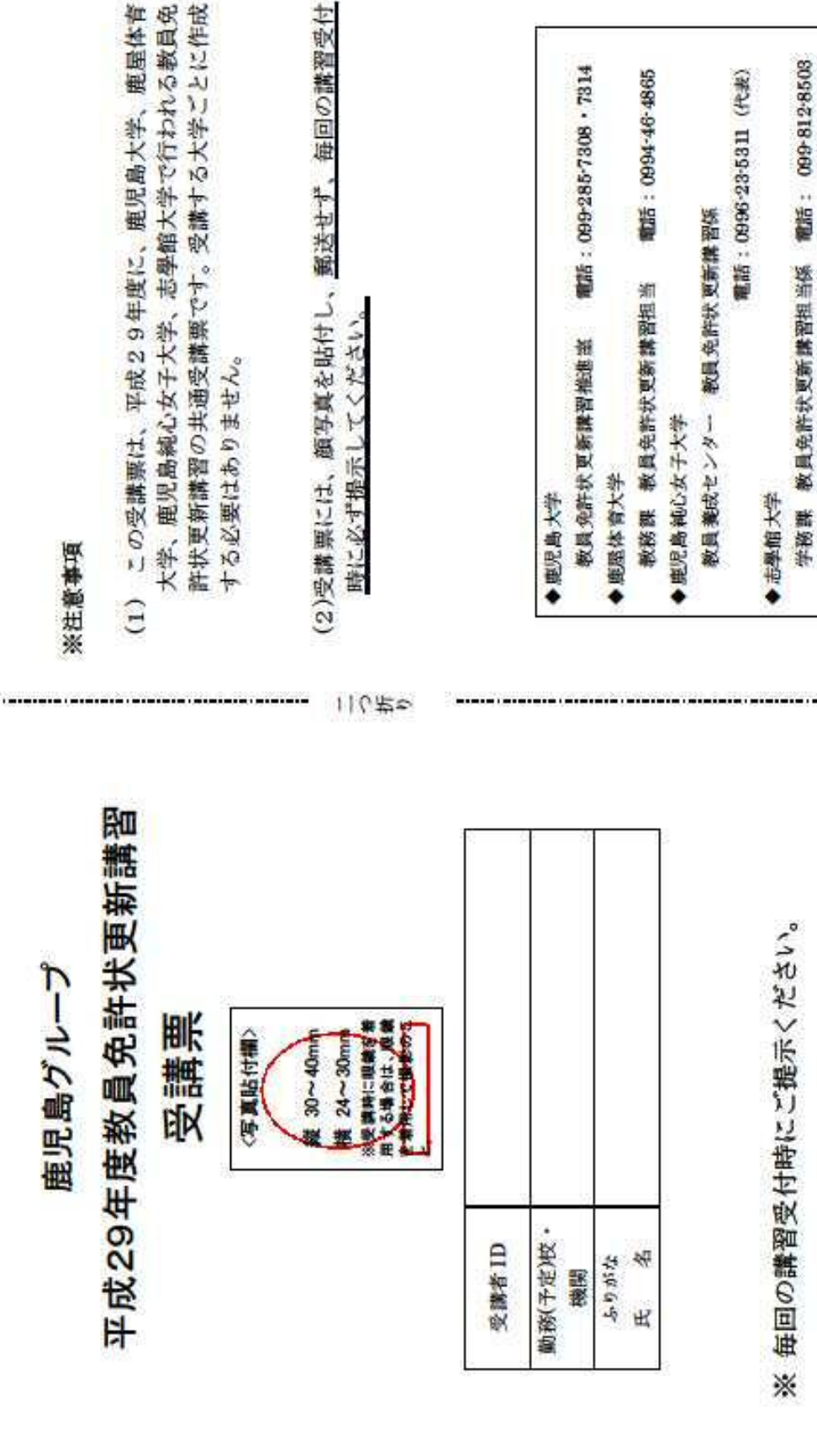

## 取消届・返還請求書

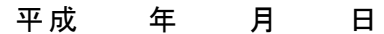

鹿児島大学長 殿

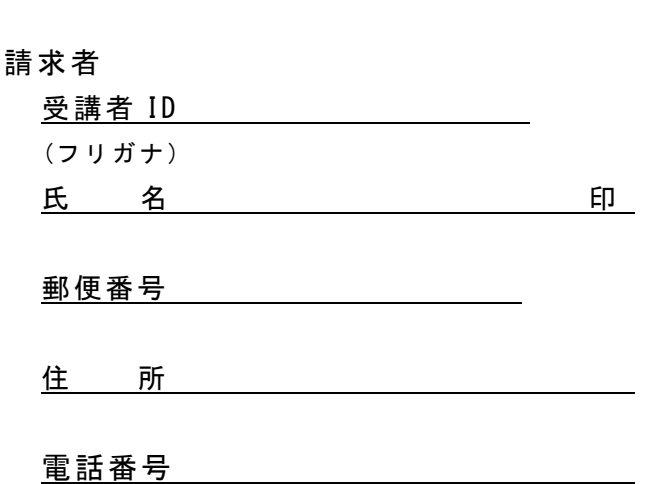

予定していました下記の講習科目の受講を取り消したいので、届け出ます。 ついては、支払済みの受講料について、振込手数料及び事務手数料を差し引いた 金額を返還くださるよう、請求いたします。

科目 CD ねの はいちゃく はいちょう 講習の名称 はんしょう しゅうしょう 開設日 しゅうしょう 月 日 月 日 月 日 月 日 月 日

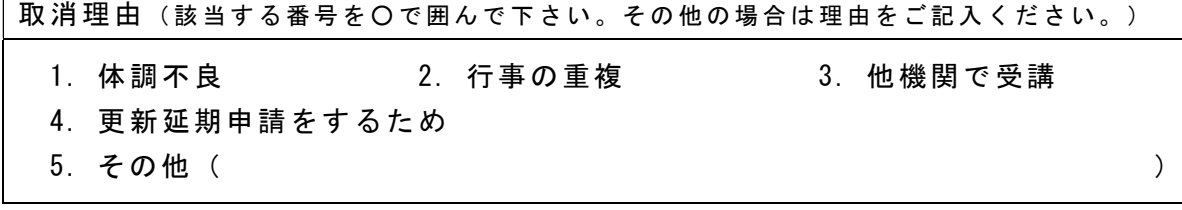

記

【取消講習科目等】

11-3 銀行振込請求書

## 銀行振込請求書

平成 年 月 日

鹿児島大学長 殿

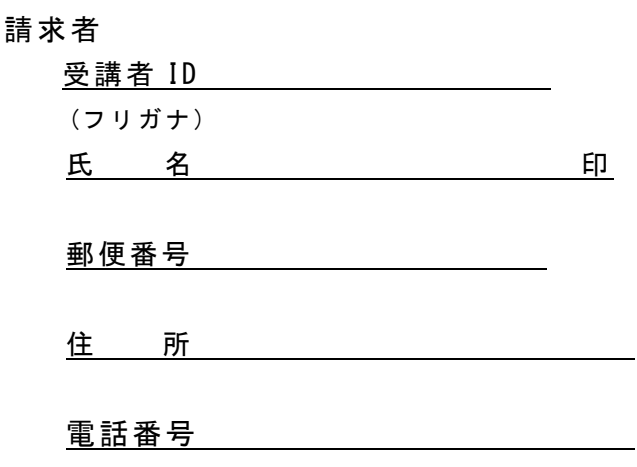

貴学から私に返還される受講料について、下記の口座へ振り込むよう請求します。

記

1.振込先銀行名

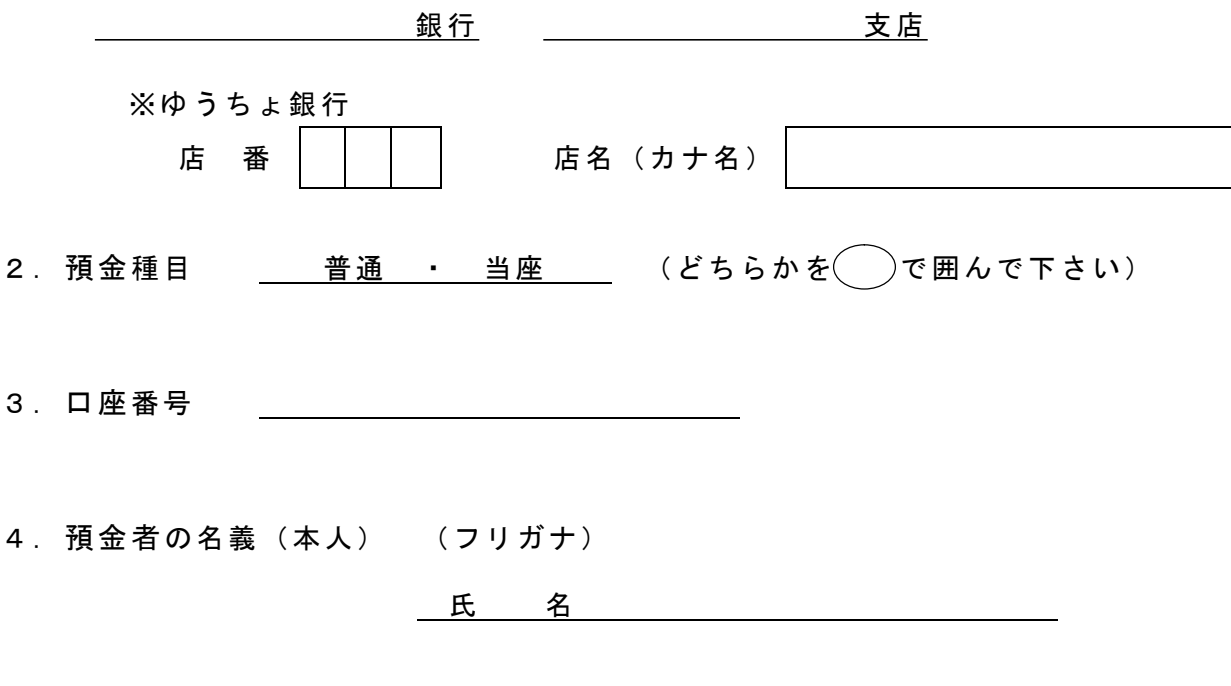

※ゆうちょ銀行への振り込みを希望される方は、通帳の写し(見開き1ページ)を 添付願います。

## 修了・履修証明書再発行願

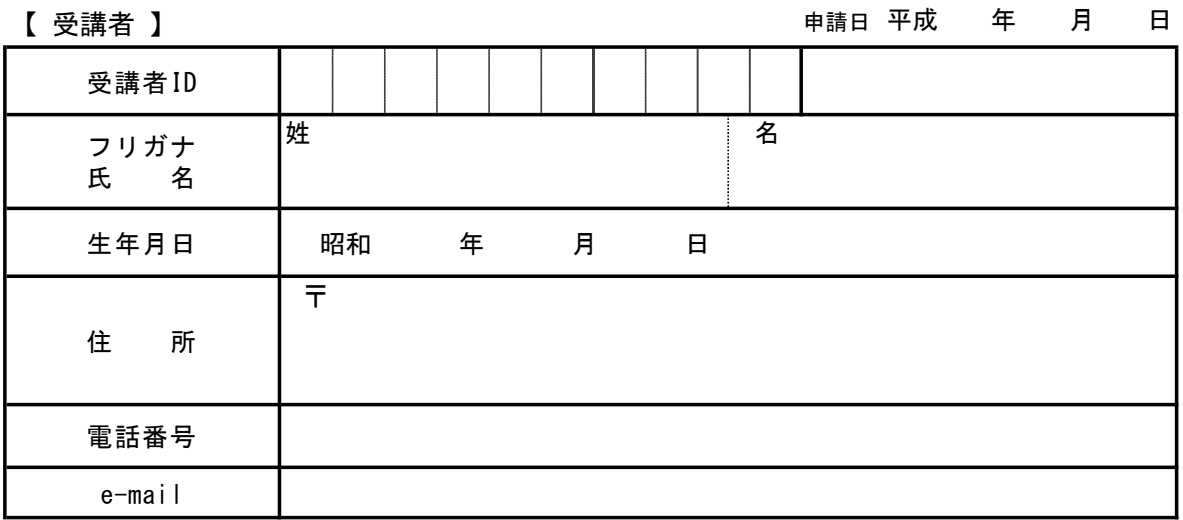

【 再発行を希望する科目 】

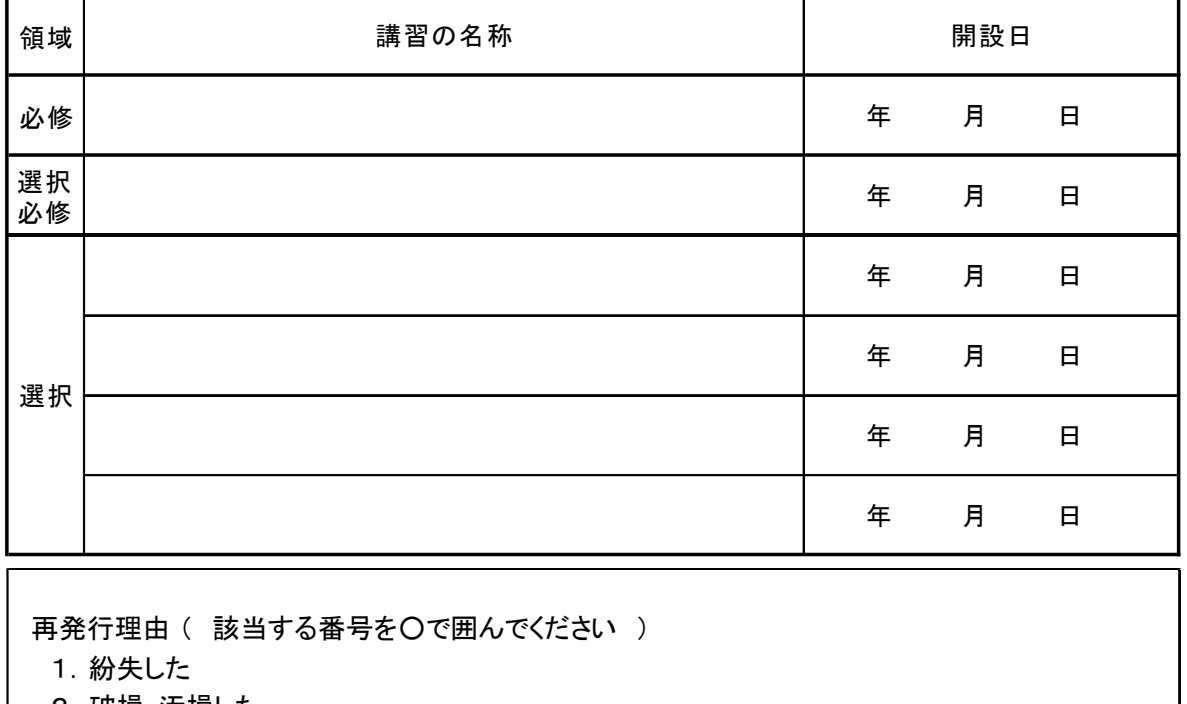

- 2. 破損・汚損した
- $3.$  その他 (  $)$
- 【 申込方法 】

 この用紙に必要事項を記入し、以下の2点を同封して、鹿児島大学教員免許状更新講習 推進室へお送りください。

 ①身分証明書(運転免許証、パスポート、健康保険証のいずれか)のコピー ②返信用封筒(長形3号封筒に82円切手を貼付し、住所、氏名を明記したもの)

【 大 学 記 入 欄 】

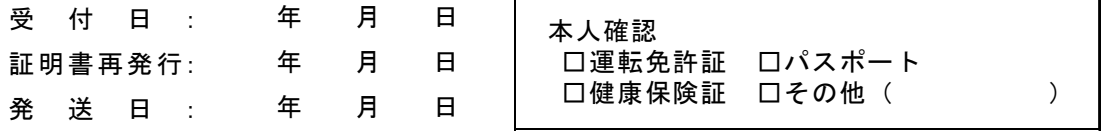

## 12.Q & A

(最新の情報は、鹿児島大学教員免許所更新講習「Q&A」をご覧ください。)

## 【 目 次 】

- 1 受講者登録に必要な事項を教えてください。
- 2 以前取得した 受講者 ID は使用できますか?
- 3 講習科目の内容を見る方法を教えてください。
- 4 受講できるのは、「主な受講対象者」だけですか?
- 5 申込数が受講定員に達した講習科目の申し込みはできますか?
- 6 Web で申し込むだけで、受講できますか?
- 7 受講申込書及び振込依頼書を印刷できません。
- 8 受講申込書が複数ある場合、全てに写真と証明が必要ですか?
- 9 受講申込書の証明はどこで受けられますか?
- 10 昨年度の受講票を今年も使えますか?
- 11 受講料の支払い方法を教えてください。
- 12 予約した講習科目を他の講習科目に変更できますか?
- 13 受理されている講習科目を取消す方法を教えて下さい。
- 14 提出書類はいつまでに送付すれば良いでしょうか?
- 15 登録したメールアドレスにメールが届きません。
- 16 住所やメールアドレスなどが変わった場合、どのようにしたらよい でしょうか?
- 17 修了確認期限は、どこで調べられますか?

#### 1 受講者登録に必要な事項を教えてください。

受 講者 登録 には、氏 名・かな・メールアドレス(携帯 電 話のアドレスでも可)・電 話 番号(日中 連 絡のとれる番 号)・生年月 日・受講 対 象者 の区 分(学 校 種等)・職名・勤務 先 状況(「勤務先有」の 場合、勤務先名と電話番号まで)・郵便番号・住所・修了確認期限および所持する免許状等に ついての入 力が必要 です。

 住所 は、履 修・修 了 証明 書が確 実に届 くように、マンション名・アパート名・部 屋番 号 まで、勤 務 先の住 所を登 録する場合 は勤務 先 名まで詳しく入 力してください。

#### 2 以前取得した 受講者 ID は使用できますか?

 昨年 度以 前 に取得した受講 者 ID ・パスワードは、今年 度 も引き続き使 用できます。年度 ごとに ID を取 得し直す必 要はありません。 また、取得した受 講 者 ID ・パスワードは、同じ管理 システム を利用しているどの大学(近隣では、鹿屋体育大学、鹿児島純心女子大学、志學館大学、宮崎 大学、熊本大学等)でも使用できます。

## 3 講習科目の内容を見る方法を教えてください。

管理システムトップページの MENU「講習科 目一覧」をクリックすると、講習科 目一覧が表示され ます。 講習科目の右端にある「シラバス表示」をクリックすると、シラバスが表示され、講習科目の 詳細を確認することができます。

## 4 受講できるのは、「主な受講対象者」だけですか?

学校種や教科種が異なっていても、職種さえ該当すれば「主な受講対象者」以外の方も受講可 能 です。ただし、当 該 講習 科 目の内容 は「主な受講 対 象者」向けになっていますので、シラバスで 講 習内 容を確 認し、ご自 身で判断 の上、受講してください。

#### 5 申込数が受講定員に達した講習科目の申し込みはできますか?

キャンセル待 ち予約 の受 付 期間であれば、申し込 むことができます。キャンセルが生じた場 合 や、受 講定 員を超 えて受 入 可能 となった場 合 は、メールでお知らせします。

 キャンセル待ちができない科 目もありますので、管 理システムの「講習 科 目一 覧」でご確認 くださ い。

## 6 Web で申し込むだけで、受講できますか?

受講科目の予約後に受講申込書を送付してください。受講申込書が大学で受理された時点 で、正 式な受 講申 請の完 了になり、同 時に、受理 通 知のメールが送信されます。 申込 状況 は、管理システムの Menu「予約・成績の照 会」で、確認 することができます。

#### 7 受講申込書及び振込依頼書を印刷できません。

受 講申 込書 及 び振 込依 頼 書が印 刷できない場合 は、以 下に従って処 理 を行 ってみてください。

#### ■ポップアップブロックを確認する

#### (1) ポップアップブロックが有効になっている場合

インターネットエクスプローラー → ツール → ポップアップブロックを無 効にする。

#### (2)無効にしても開かない場合

キーボードの「ctrl(コントロール)」キーを押しながら、「受講 申 込書 印 刷」ボタンをクリック ・受 講 申込 書(または振 込 依頼 書)のプレビュー画面 が表 示される場合 は、そのまま印刷 する。

・ファイルのダウンロードのメッセージが表 示される場合 は、保 存する。

#### ■ Adobe Reader のバージョンを確認する (バージョン8以上推奨)

 バージョンが古い場 合は、管理 システムのトップ画面 より最新 版 をインストールする。 以上の方法でも印刷できない場合は、教員免許状更新講習推進室までご連絡 ください。

## 8 受講申込書が複数ある場合、全てに写真と証明が必要ですか?

 初回 提出 分 にのみ写真を貼 付し、所属 長 等の証明をもらってください。追 加申 請の際 には、必 要ありません。

## 9 受講申込書の証明はどこで受けられますか?

受講申込書に必要事項を記載し、証明を受けてください。証明の方法は、

○(参考)「受講対象者の証明の方法について」を参照してください。

・現在、幼稚 園・小 学 校・中 学 校・高 等学 校・中 等 教育 学 校・特別支 援 学校 に勤 務している方 は、勤務 する学校 の校長(園 長 )の証明を受けてください。

・今後、県内 の学校 の教 員 として勤 務する希望がある方 や、過 去に教員 として勤 務したことがある 方等については、任用又は雇用予定者·雇用していた者(教育委員会、法人の長)の証明を受 けてください。

#### 10 昨年度の受講票を今年も使えますか?

昨 年度の講 習 で使 用した受講 票 は、本年 度 の講 習 では使用できません。本 年度 用の受 講票 を作成して、毎回の講習 受 付時に必ず提示してください。

## 11 受講料の支払い方法を教えてください。

振込依頼書を印刷して、金融機関等で振り込んでください。ATM(自動現金預払機)およびのイ ンターネットバンキングの利用も可能です。その際は、依頼人氏名の前に受講者 ID の下8桁を付 記してください。また、ゆうちょ銀行の口座からの振り込みも可能です。詳細は最寄りの郵便局へ お問い合 わせください。

## 12 予約した講習科目を他の講習科目に変更できますか?

変 更できます。手続きは次の通りです。

#### ■受講申込書をまだ送付していない場合

① 管 理システムの Menu「予 約の取 消し」から、予 約した講習 科 目の「取消し」をクリックし、 予約した講習科目を取消します。

② 希 望する講習 科 目の Web 申請 を行 い、新たに受講 申 込書を作成してください。

#### ■受講申込書をすでに送付した場合

① 他 の講 習 科目に変 更 したい旨を、受講者 ID・氏名を明記 の上、メールか FAX で教 員 免 許状 更 新講 習推 進 室までご連 絡ください。メールの場 合、件 名に「受講 者 ID・氏名」を 入 力してください。受理された講習 科 目を取 消します。

② 希 望する講習 科 目の Web 申請 を行 い、作成した受 講 申込 書を送 付してください。

※受講料について・・・変更前と変更後の受講料が同額の場合は、入金する必要はありません。 不足している場合は不足分を追加で振り込み、振込の控えを同封してください。過払い分は受 講 料返 還の手続きを行ってください。

## 13 受理されている講習科目を取消す方法を教えて下さい。

受 講者 ID・氏 名・取り消 す講習科 目・開講 日 を明 記の上 、メールか FAX で教 員 免許 状更 新 講 習推進室までご連絡ください。メールの場合、件名に「受講者 ID·氏名」を、本文に「取り消す科 目・開講日」を入力してください。

取消し後は、今年度中に当大学で開講される他の科目への振替、または手数料等を差し引い て受講 料 を返還することが可 能です。

#### 14 提出書類はいつまでに送付すれば良いでしょうか?

講習科目の予約申請をした日から2週間以内に届くように、受講申込書を送付してください。 期 限を過 ぎても届 かない場合 は、取 り消されますので 期 限を厳 守してください。

## 15 登録したメールアドレスにメールが届きません。

 管理 システムの Menu「ユーザー(受 講 者)情 報の変 更」で、登 録したメールアドレスが間違 ってい ないか、再 度、ご確 認 ください。また、この Menu で、メールテストを行うことができます。正しい場 合 は、以下についてご確認ください。

#### ■携帯電話の場合

受信拒否設定をしている方は

## 「 okmk@kuas.kagoshima-u.ac.jp( 推進室) 」

「 kmenkyo@necps.jp(管理 システム )」

からのメールを受 信 できるよう設 定してください。

## ■ vahoo メールの場合

「yahoo!メールヘルプ」を参 考にしてください。

 システムから自 動 送 信 されたメールは、管 理 システムの Menu「受 講 関 連 通 知 メールの照 会」で、内 容 を確認 することができます。

## 16 住所 や メ ー ル ア ド レ ス な ど が 変 わ っ た 場 合 、 ど の よ う に し た ら よ い で し ょ う か?

 住所 やメールアドレスなど、登 録情 報に変 更が生じた場合 は、管 理 システムの Menu「ユーザー (受講 者)情報 の変 更」から、登 録内 容を変 更し、更新してください。なお、姓 は変 更 できませんの で、教 員免 許 状更 新 講習 推進 室 までご連絡 ください。

## 17 修了確認期限は、どこで調べられますか?

 文部 科学 省 の『修 了確 認 期限をチェック』のページで、最 初の修了 確 認期 限を調 べることができ ます。

(参考)

## ○受講対象者の証明方法について〔証明者記入様式〕

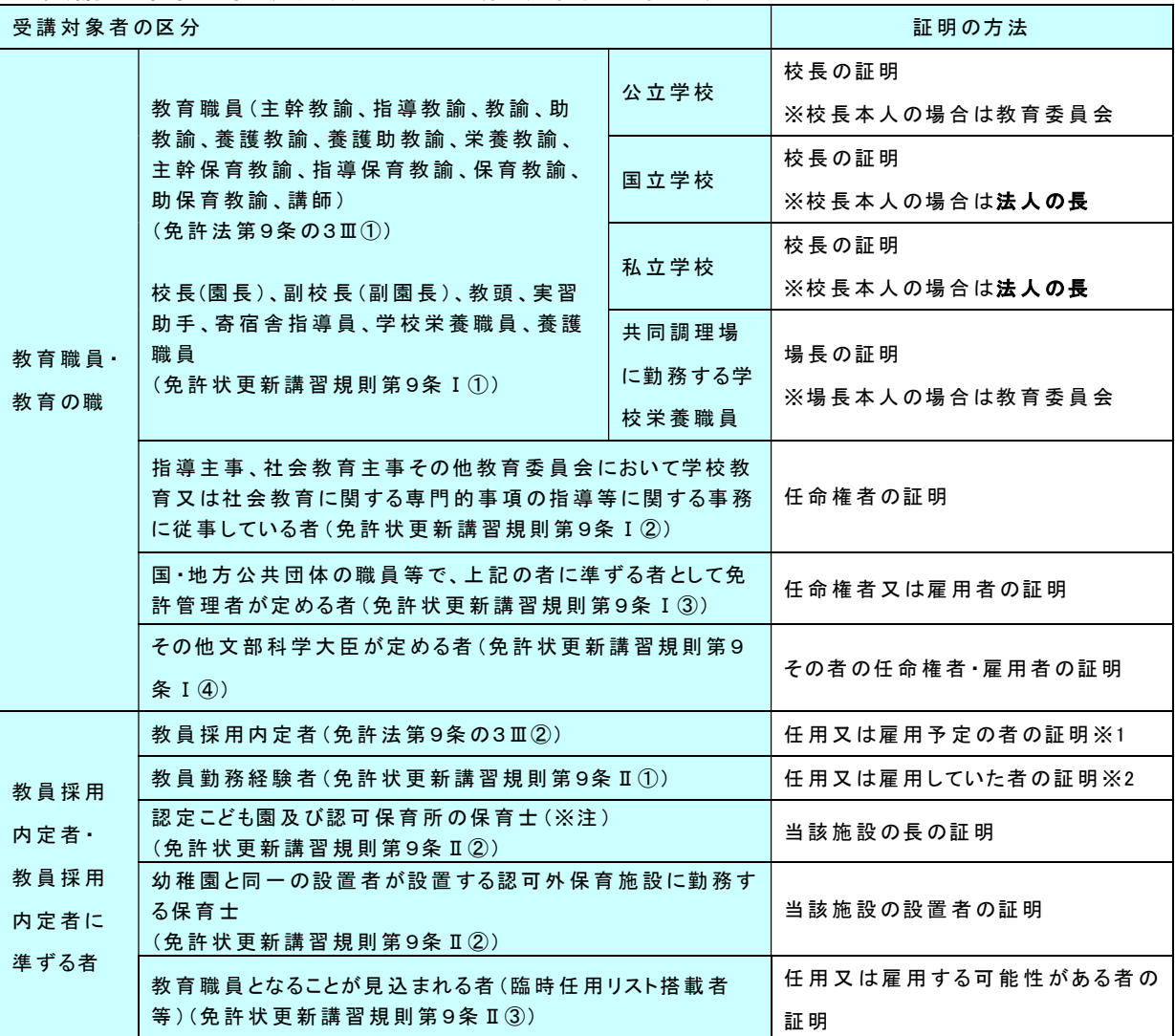

(※注 )免 許 状 更 新 講 習 規 則 の一 部 を改 正 する省 令 (平 成 25年 文 部 科 学 省 令 第 23号 )の施 行 (平 成 25年 8月 8 日 )により、認 可 保 育 所 に勤 務 する保 育 士 は、設 置 者 が幼 稚 園 を設 置 しているかどうかにかかわらず、受 講 対 象 者 とな った。

(※1.)任用又は雇用予定(教育委員会、法人の長)の者の証明 (※2.)任用又は雇用していた者 (教育委員会、法人の長)の証明

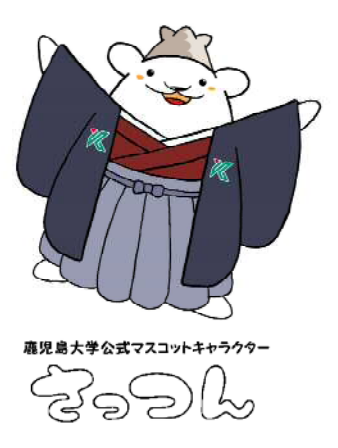